## **DIGITAL LIBRARY INSTRUCTIONS**

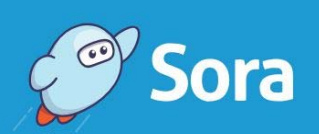

Open a world of reading.

**My school is Etiwanda School District** 

## **What devices support the eBooks on Sora?**

SPECIFIC COMPATIBILITY For the best reading experience, we recommend using an upto-date web browser, like Chrome, Firefox, Safari, Internet Explorer 11, Edge.

If you're using a mobile device, you'll need: Android 4.0+ (you'll also need Chrome, not the stock Android web browser) iOS 9.0+ Fire OS 4.5.4+ Note: Read-alongs (a type of OverDrive Read *ebook)*  require Android 4.1 or higher.

**What do I do if I can't get Sora to work?** 

The Sora app offers a full range of help options at https://help.soraapp. com/enus/home.htm.

If you are still having trouble, contact the Library & Media Services Department by email at library@etiwanda.org or 909-803-3318.  $\bullet$ 

Etiwanda families did you know all Etiwanda students and staff have access to a web-based digital library called Sora? To get to the Sora app visit our Virtual Library Learning Commons at http://lib.etiwanda.org/ or look in the Play or Apple store for the app.

## **What is Sora (formerly OverDrive)?**

Sora is the Etiwanda School District's web-based digital library. It allows students and staff to read eBooks and listen to audio books online from any location that has Internet access or off line using a variety of eReader devices (Kindle, iPad, iPod Touch, computer, cell phone, MP3 player, Nook tablets,…). Patrons can search our virtual bookshelves for specific titles and check-out one title at a time for up to one week.

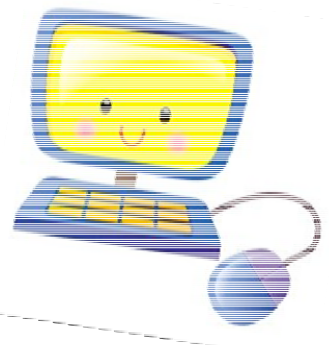

## **How do I log into Sora?**

All students in the Etiwanda School District can access Sora from school and home for free by logging in to their district issued Google account and clicking on the

https://soraapp.com/library/etiwandaca link. If you have any questions about logging in, please email library@etiwanda.org.

Use the key phrase below the first time you log into SORA on a device: **etiwandaca** 

**How do I read books on Sora offline without an internet connection?** To access books when an internet connection or mobile app is not available, you can download titles for offline use at soraapp.com. Note: This new option is available for students using either Chrome or Firefox. Students will need to download books over an internet connection before reading offline. To learn how to download a book from your browser visit:

**https://help.soraapp.com/enus/categories/downloading.htm** *Happy Reading!* 

**Is every book available on Sora?** 

While not every title is available on the Sora app, many titles – including most BOB books – are available to borrow. If the book has been "checked out" already you may place a hold and will be notified when your selection is ready for check out. (Some titles are also offered as audiobooks!)

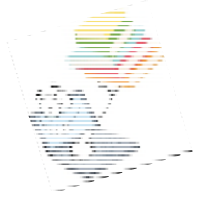